Microprocessors and **Microcontrollers** (EE-231)

**Lab-11** 

# Objective

- Interrupts Programming in C
	- $\triangleright$  In Proteus
	- ▶ On 8051 development board

# Interrupt

- An interrupt is an external or internal event that interrupts the microcontroller to inform it that a device needs its service.
- Difference b/w interrupt and polling?
- A very familiar example of polling
	- $-$  while(TI==0);
	- $-$  while(TF1==0);
- This way (by interrupt) microcontroller can do multiple tasks and handle multiple devices.
- It can also choose which device to serve which not to serve by masking.

### Interrupt Service Routine

- When an interrupt is invoked, the microcontroller runs the interrupt service routine
- For every interrupt, there is a fixed location in memory that holds the address of its ISR
- The group of memory locations set aside to hold the addresses of ISRs is called interrupt vector table (IVT)

# Steps in Executing an Interrupt

- Upon activation of an interrupt, the microcontroller goes through the following steps
- 1. It finishes the instruction it is executing and saves the address of the next instruction (PC) on the stack
- 2. It also saves the current status of all the interrupts internally
- 3. It jumps to a fixed location in memory, called the interrupt vector table, that holds the address of the ISR
- 4. The microcontroller gets the address of the ISR from the interrupt vector table and jumps to it
- 5. It starts to execute the ISR until it reaches the last instruction of the subroutine which is RETI (return from interrupt)
- 6. Upon executing the RETI instruction, the microcontroller returns to the place where it was interrupted
- 7. First, it gets the program counter (PC) address from the stack by popping the top two bytes of the stack into the PC
- 8. Then it starts to execute from that address

### Interrupts in 8051

- The 8051 has **6** interrupts given as below:
- i)Reset ii)Timer0 iii)Timer1 iv)External0 v)External1 vi)Serial
- Reset power-up reset
- Two interrupts are set aside for the timers: one for timer 0 and one for timer 1
- Two interrupts are set aside for hardware external interrupts:P3.2 and P3.3 are for the external hardware interrupts INT0 (or EX1), and INT1 (or EX2)
- Serial communication has a single interrupt for both receive (RI=1) and transfer  $(T = 1)$

### Interrupt vector table

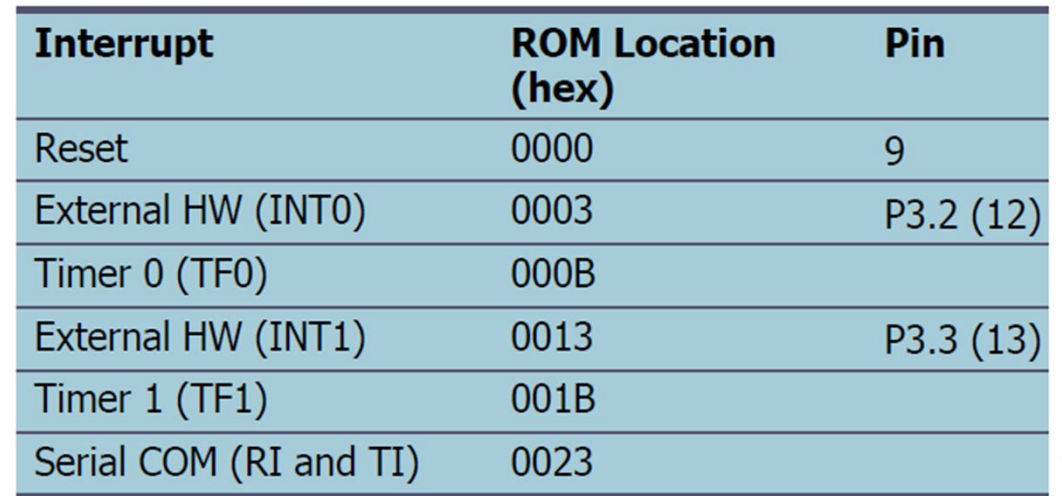

# IE Register

- Upon reset, all interrupts are disabled (masked), meaning that none will be responded to by the microcontroller if they are activated
- The interrupts must be enabled by software using IE (Interrupt Enable) Register. It is bit addressable.

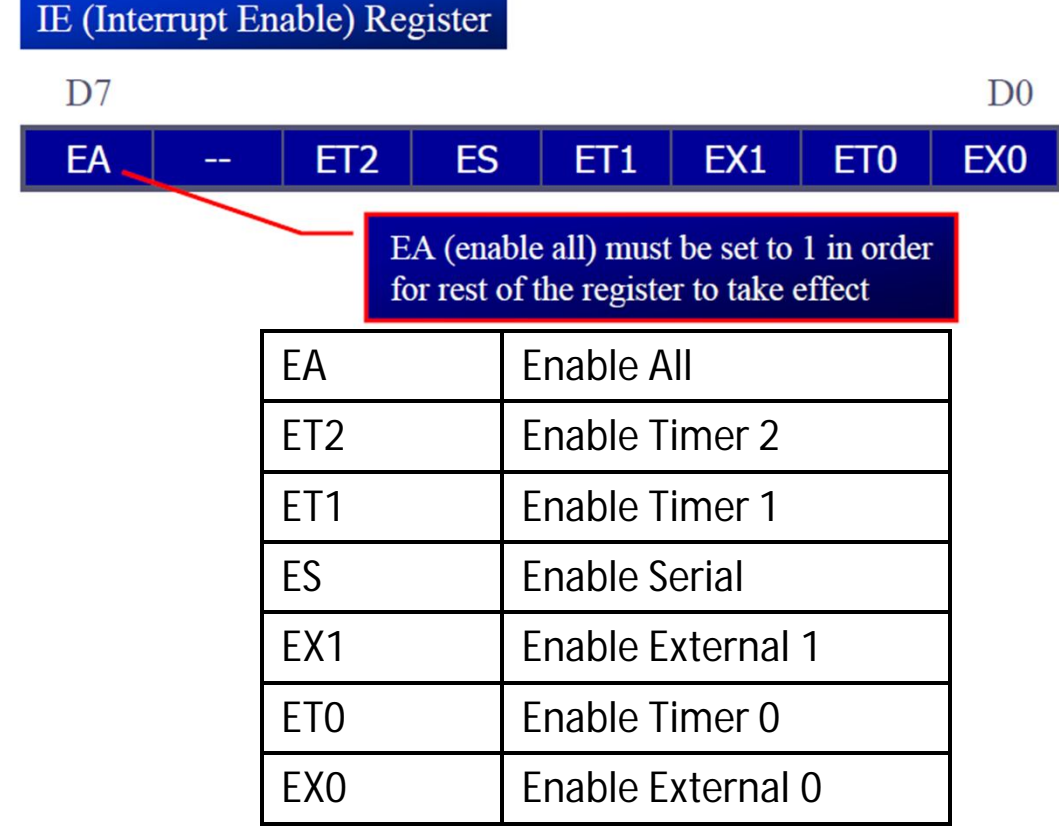

# Interrupt Programming in C

- In C Programming, we don't need to worry about vector address.
- The compiler have a unique number for each interrupt

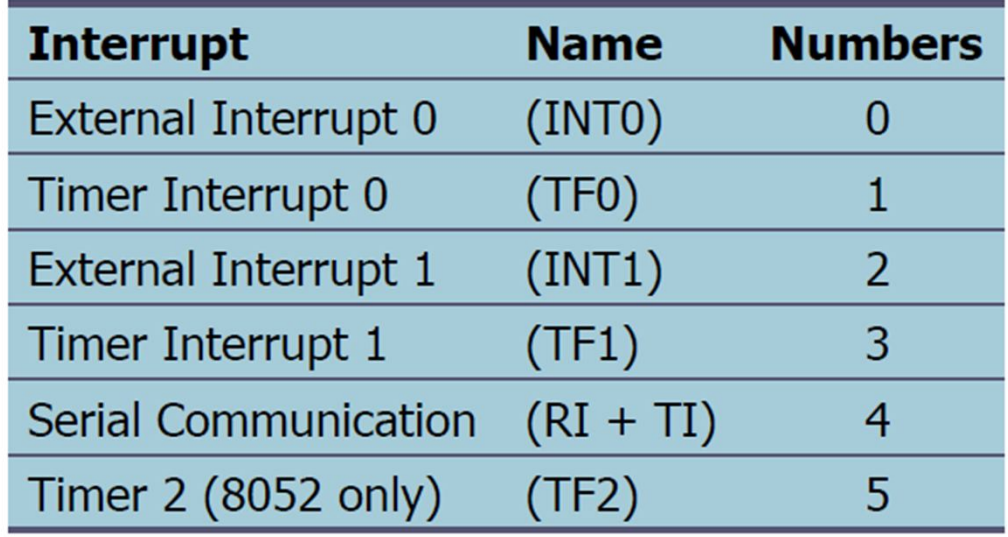

- We activate the interrupt in the main program and we write its ISR as a function of  $C_{\cdot}$ Keyword
- For example for a timer interrupt ISR, we make a function as below
- void my\_ISR (void) interrupt 1 {
- ///// Function body }

### Timer Interrupt

- If the timer interrupt in the IE register is enabled, whenever the timer rolls over, TF is raised, and the microcontroller is interrupted &
- Jumps to the interrupt vector table to service the ISR
- In this way, the microcontroller can do other until it is notified that the timer has rolled over
- No need to continuously monitor i.e. while(TFX==0);

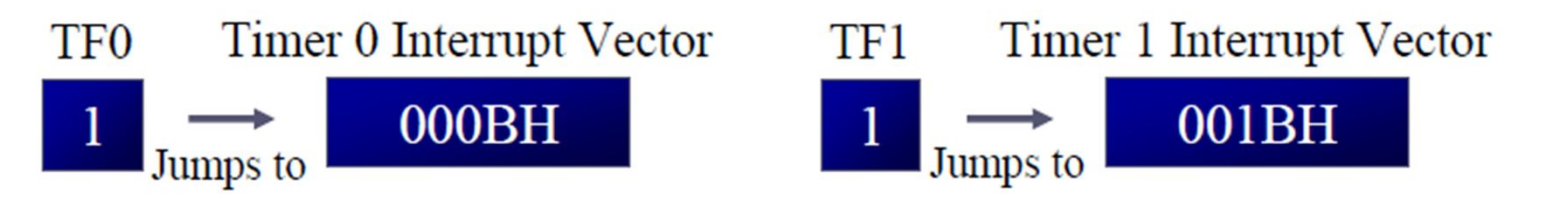

• void timer\_one (void) interrupt 3 {

Timer Interrupt 1 3  $(TF1)$ 

• void timer\_zero (void) interrupt 1 {

Timer Interrupt 0  $(TF0)$ 1

### Timer Interrupt

### **Example 11-14** We make the Write a C program that continuously gets a single bit of data from P1.7 controller copy P1.7 to and sends it to P1.0, while simultaneously creating a square wave of P1.0 continuously. 200  $\mu$ s period on pin P2.5. Use Timer 0 to create the square wave. While for the square Assume that  $XTAL = 11.0592 \text{ MHz}$ . wave we use **Solution:** interrupt. i.e. every We will use timer 0 mode 2 (auto-reload). One half of the period is 100 us we generate an 100 us. 100/1.085 us = 92, and TH0 = 256 - 92 = 164 or A4H interrupt to request #include <reg51.h> our controller to sbit SW  $=$ P1^7; Making this toggle the P2.5. After sbit  $IND = P1^0$ : function an ISR sbit WAVE = $P2^5$ ; toggling it, controller void timer0(void) interrupt 1 goes back to its  $WAVE = ~WAVE;$  //toggle pin regular job i.e. void main()  $\{$ copying P1.7 to P1.0  $SW=1:$ //make switch input  $TMOD=0x02:$  $TH0=0 \times A4$ ;  $1/TH0=-92$ //enable interrupt for timer 0  $IE=0\times82$ ; while  $(1)$  { **EA -- ET2 ES ET1 EX1 ET0 EX0**//send switch to LED  $IND=SW;$

### Serial Interrupt

- In the 8051 there is only one interrupt set aside for serial communication
- If enabled, this interrupt occurs whenever either of TI or RI flag is raised i.e. = 1.
- In that ISR we must examine the TI and RI flags to see which one caused the interrupt and respond accordingly

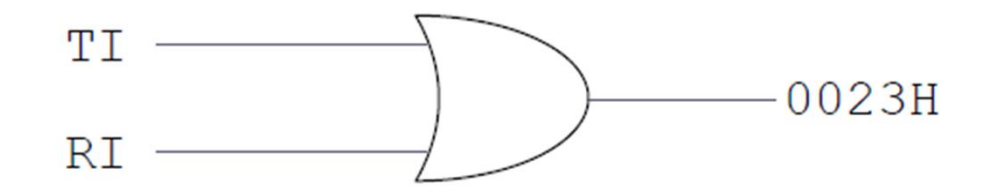

• The serial interrupt is used mainly for receiving data

Serial Communication  $(RI + TI)$  $\overline{4}$ 

• void Serial\_ISR (void) interrupt 4 {

### Serial Interrupt

Example:

Write a C code to do the following.

- 1) Continuously Copy P0 to P1.
- 2) Receive data serially and send it to P2.

```
#include <reg51.h>
\existsvoid serial ISR(void) interrupt 4 {
 P2 = SBUF:-RI=0 }
\Boxvoid main (void) {
 unsigned char mybyte;
 PO=0xFF;// Make PO an input
 TMOD=0x20;
 TH1 = - 3: // 9600 baudrate
 EA=1; // Enable all
 ES=1; // Enable serial interrupt
 TR1=1; //Start Timer 1 for baudrate generation
 while(1)mybyte=P0;
 P1=mybyte;
 3
```
# Viewing Interrupt Status in Keil

• In Keil debugger we can view the status of interrupt by going in to Peripheral menu and selecting 'interrupt'

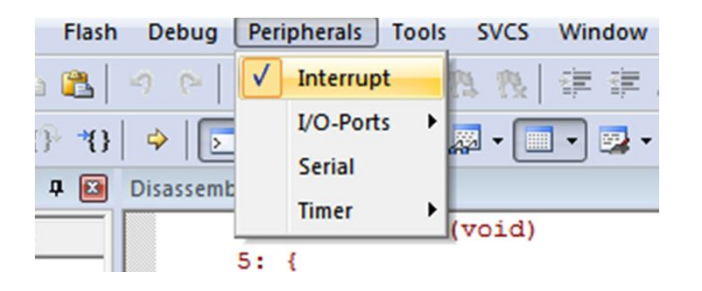

• In the interrupt window, we can see status and assert manually any flag of the interrupt.

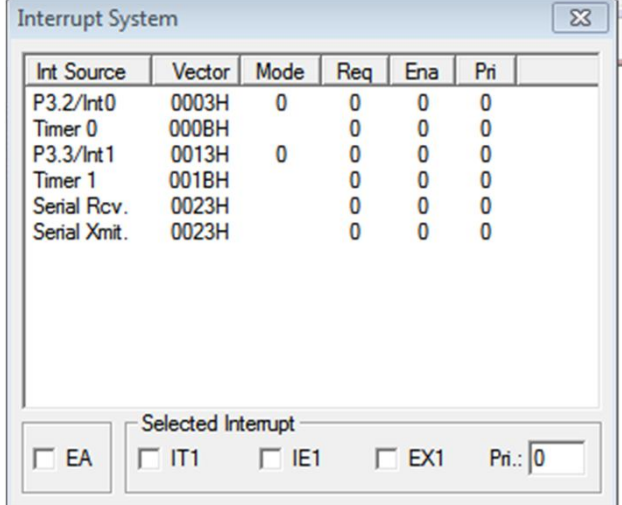

# Todays Task 1

- Implement this in Proteus and then on easy 8051 Kit.
- Using interrupt for both timer 0 and 1 generate 2.5 KHz frequency at P2.0 and 3 KHz at P2.1. Also display a count from 0-9 at a seven segment connected to P1 using an appropriate delay. (MSDelay(250); maybe….)
- Firs implement it on Proteus and Then on 8051 Kit.

### Task Code

```
1 #include<reg51.h>
 2 sbit wave1=P2^0:
 3 sbit wave2=P2^1:
 4 void Timer 0 ISR() interrupt 1
 5<sub>1</sub>6 wave1=\simwave1:
 7<sup>1</sup>\mathbf{R}9 void Timer1 1 ISR (void) interrupt 3
10<sub>1</sub>11 wave2=\simwave2:
12<sub>1</sub>13
14 void MSDelay (unsigned int);
15 void main (void)
16<sub>1</sub>17 unsigned char x;
18 unsigned char Lookup[]={0xC0,0xF9,0xA4,0xB0,0x99,0x92,
19 0x82, 0xF8, 0x80, 0x90, 0xA0, 0x83, 0xA7, 0xA1, 0x84, 0x8E};
20 TMOD=0x22:
21 THO = - 184; // For 2.5 KHz
22 TH1 = - 153: // For 3 KHz
23 EA=1: //Enable All
24 ET0=1; //Enable Timer 0 Interrupt
25 ET1=1; //Enable Timer 1 Interrupt
26 TRO=1; // Start Timer 0
27 TR1=1; // Start Timer 1
28 while (1)29<sub>1</sub>30 for(x=0); x<10; x++)31 \quad \{32 P1 = Lookup[x];
33 MSDelay(5);
3435<sub>1</sub>
```
# Proteus Simulation

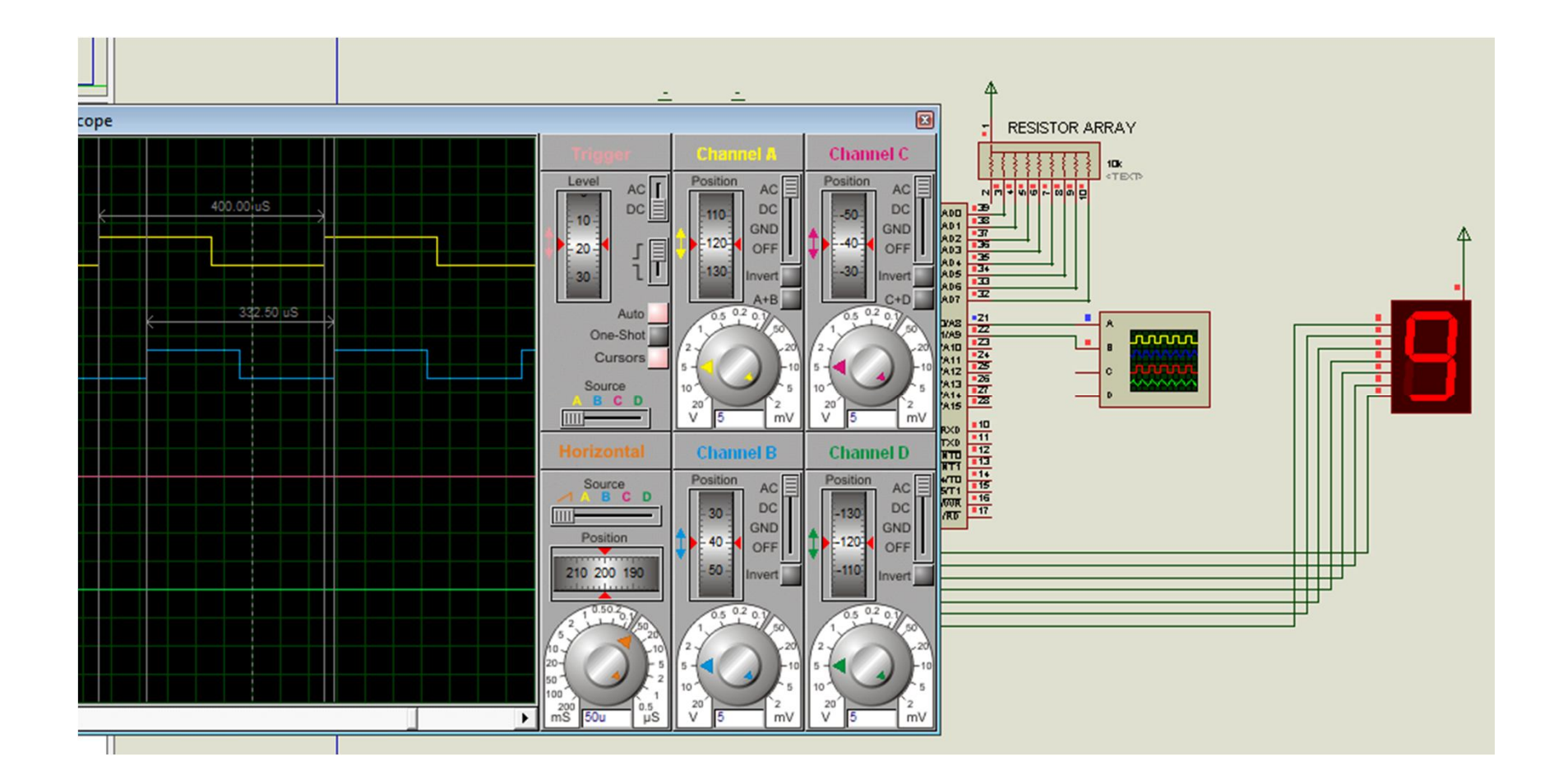

# Todays Task 2

- Implement this in Proteus and then on easy 8051 Kit.
- Generate a 2.5 KHz Square wave on P2.0.
- While simultaneously implement a seven segment based 0-F up-down counter. Seven segment be connected with P1, will count up if serial port receives 'u' and will count down if serial port receives 'd'. Use serial interrupt to do that.

### Task Code

```
#include<reg51.h>
 sbit wave=P2^0;
bit dir;
void Timer 0 ISR() interrupt 1
日{
 wave=~wave;
L 3
void Serial ISR (void) interrupt 4
FB
   unsigned char y;
   y = SBUF;RI=0;if(v=='u')dir=1:
  else if (y == 'd')dir=0:
                                                                   \text{while} (1)L 3
void MSDelay (unsigned int);
                                                                     if (dir==1)void main (void)
\negx++:
                                                                     else
unsigned char x;
\frac{1}{2}unsigned char Lookup[]={0xC0,0xF9,0xA4,0xB0,0x99,0x92,
                                                                       x--zP1=Lookup[x&0x0F];
- 0x82, 0xF8, 0x80, 0x90, 0xA0, 0x83, 0xA7, 0xA1, 0x84, 0x8E};
                                                                     MSDelay(250);
TMOD=0x22:
 SCON=0x50;
TH0 = - 184; // For 2.5 KHz
                                                                   void MSDelay (unsigned int itime)
TH1 = -3: // For 9600 baudrate
EA=1; //Enable All
                                                                   unsigned int x, y;
ET0=1; //Enable Timer 0 Interrupt
ES=1; //Enable Serial Interrupt
                                                                   for(x=0);x<til>time;x++)for(y=0; y<114; y++);
TRO=1; // Start Timer 0
TR1=1; // Start Timer 1 for Baudrate Generation
```
# Proteus Simulation

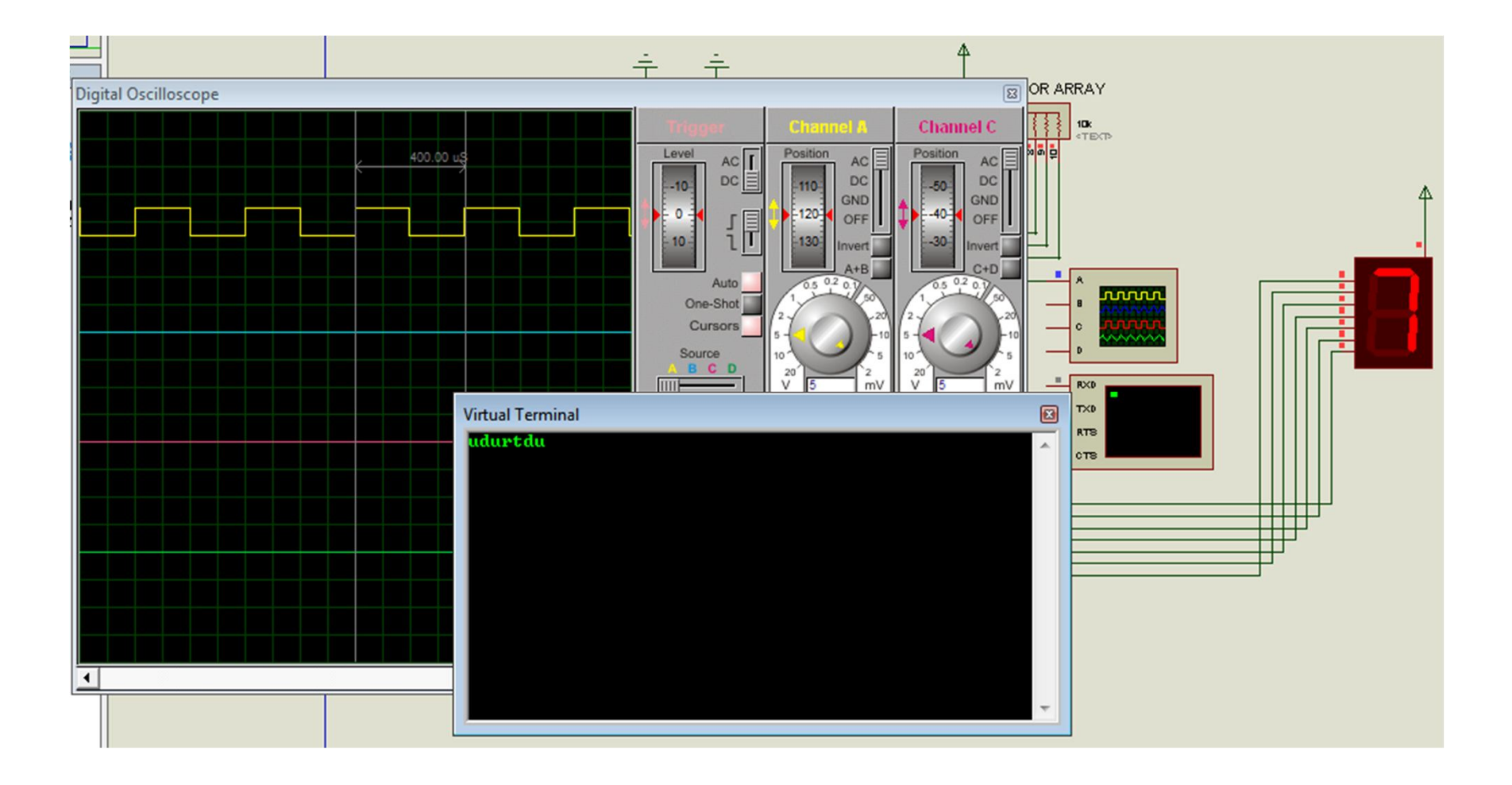